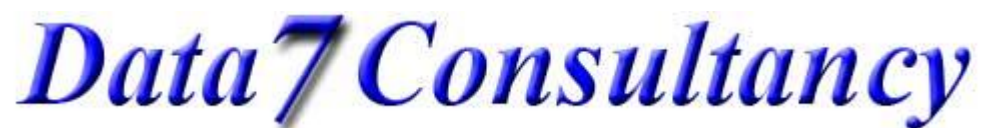

# **Data 7 Embroidery Design Conversion Tool**

## **Here are some shorts tips on using the Design IO screen**

## **Compatible Design Formats shown at end of help information**

### **Import / Export / Save Design as**

Press the Disc icon or double click the design to save the selected design in a different format. When prompted, simply select the destination format, enter a name and click save.

### **Delete File**

Select the file and either click the delete icon, press the delete key or right click the design and click the delete option. All options send the file to the recycle bin.

#### × **Delete Folder**

Select the folder and either click the delete icon, press the delete key or right click the folder and click the delete option. All options send the folder to the recycle bin.

### **New Folder**

Select the folder to create a new folder and then click the new folder icon.

ы

#### **Rename file**

Right click the file you wish to rename and click the rename option.

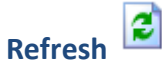

By clicking the refresh icon, refreshes the design and folder list normally used after a restore option on the recycle bin.

#### **1, 4, 9, 16 Thumbnails**

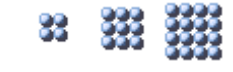

Clicking any of the thumbnail icons will show the required number of thumbnails on the screen simultaneously.

#### **PgUp, PgDn**

Once the scroll bar has been selected, then either the scroll bar or the PgUp and PgDn buttons can be used to scroll through the designs.

Colour **Colour Layers**

# Data *Consultancy*

Data *(Consultancy*)

This option shows all the independent colour layers within a design. It also shows the needle number and the total stitches within that colour.

Exit **Exit** This exits the Import/Export screen.

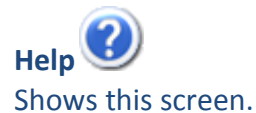

Also contains the option to "De-activate" the program on installed computer to allow installing on another computer as shown below

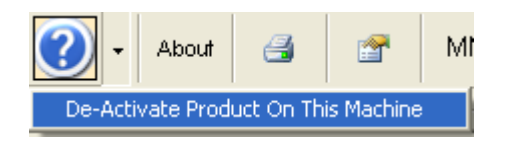

About **About** 

Shows current version information

e **Print**

Allows the printing of folder catalogues or Design Property Information sheets

**Properties** Displays a more details information sheet for the selected design

**MM MM / Inch display system**

Clicking this toolbar button toggles whether all the measurements are show in either millimetres or inches.

### **Context Menus (Using menus with the right mouse button)**

You can use the context menus on the folders, designs or the colour layers

Below shows the folder options:- Simply right click the mouse button on any folder and you'll see the standard Windows options. The folder browser enables the viewing of networks drive too.

# Data *7* Consultancy

Data *7 Consultancy* 

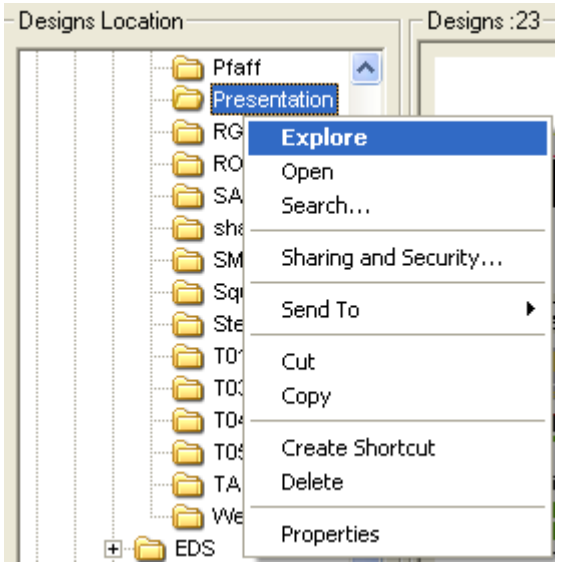

Below are the options for designs. Simply select a design, right click the mouse button and you can save the selected design in a different or same format, delete the file, rename the file or change the thumbnail background colour.

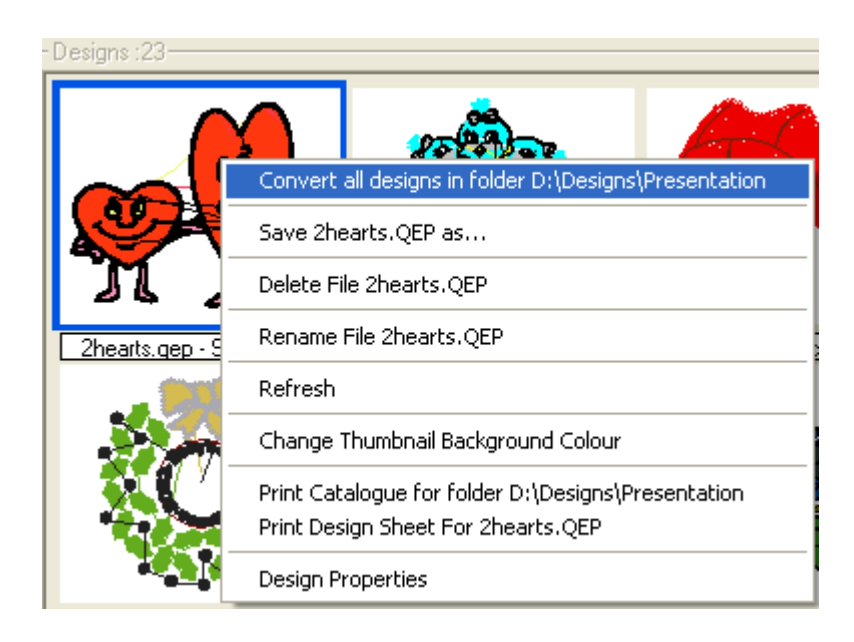

With the FULL version of the conversion tool you can convert entire folders at a time, print design catalogues and design information sheets. You can also show a 'Design Properties' sheet before printing. Hovering over each colour shows the RGB values.

Design Property Sheet:-

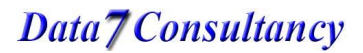

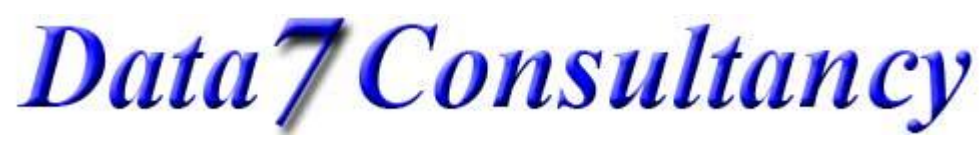

www.data7consultancy.com Data 7 Conversion Tool Help

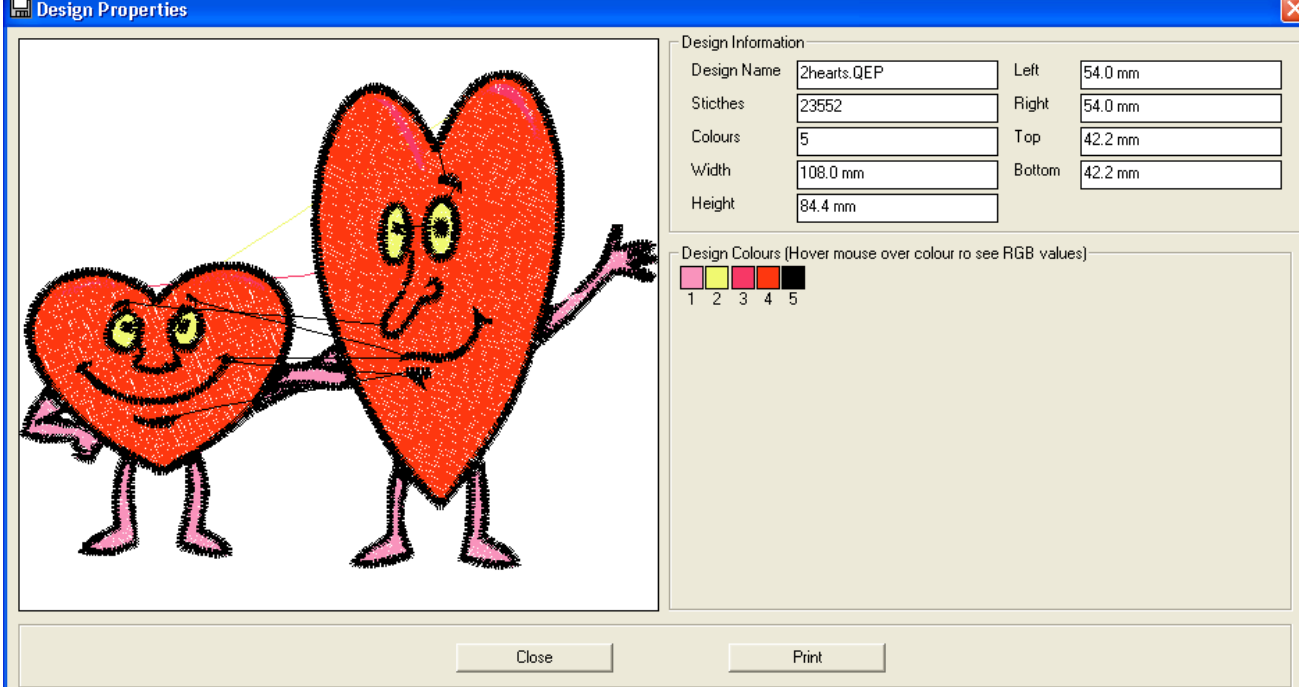

The below context menu is shown when the right mouse button is clicked on the colour layers (if opted to show). The options are to change the thumbnail background colour or change the layer colour. Changing the layer colour is only used for designs that don't have their own colour data and so an RGB file is created.

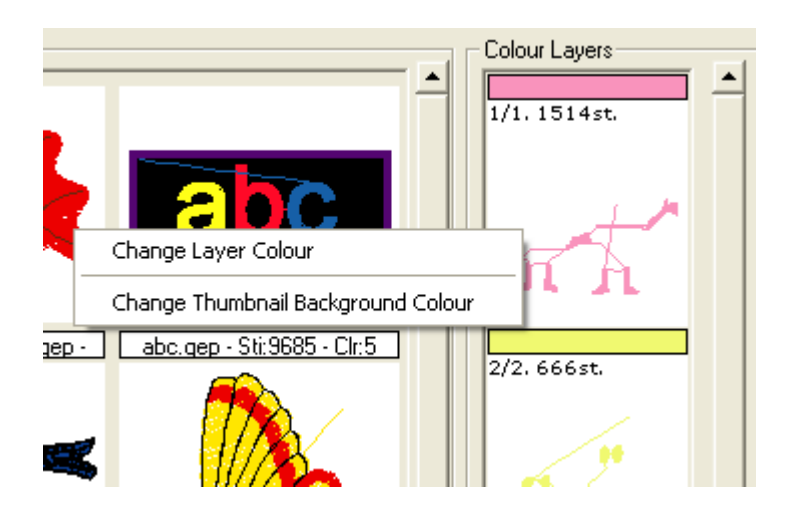

# Data7 Consultancy

Data *(Consultancy*)

## **Compatible Design Formats**

**The Data 7 Embroidery Design Conversion Tool can read and write the following design formats as well as display their thumbnails:**

- Data 7 Quick Expanded .QEP
- Barudan DOS .U01
- Babylock, Bernina, Brother .PES-
- Compucon .XXX
- Elna .EMD
- Generations .VST
- Happy .TAP
- Janome .JEF
- Janome .SEW
- Melco .EXP
- Pfaff .KSM
- Pfaff .PCS
- Pfaff .PCM
- Tajima .DSB (Barudan stitch data)
- Tajima .DST (Eltac stitch data)
- Tajima .DSZ (Fortron stitch data)
- Toyota .10O
- Wilcom Barudan .T03 (Barudan stitch data)
- Wilcom Tajima .T01 (Eltac stitch data)
- Wilcom Zangs .T04 (Fortron stitch data)
- Wilcom ZSK .T05 (Fortron stitch data)